# *FOTOLAB - Agrandissement*

Un ordinateur dans votre labo photo traditionel a son utilité, voici un petit programme vous permettant de faciliter votre travail.

Le but premier de ce software n'est pas commercial, par conséquent, ce software est en freeware, libre d'utilisation, il est néanmoins interdit de le vendre sous toute forme que ce soit ou de l'englober, tout ou partie, dans un produit commercial.

Ce programme est livré tel quel, sans aucune garantie. Par conséquent, aucune responsabilité n'est assumée par l'auteur concernant son utilisation ou les conséquences de son utilisation. Pour tout commentaire, amélioration ou bug, veuillez me contacter directement: claudio@bonavolta.ch

Remarque préliminaire: Il faut bien évidemment rendre l'écran (et toutes les autres sources lumineuses) du PC inactinique. En N/B, par exemple, avec un écran rouge (il existe des films plastiques utilisés en arts graphiques et imprimerie appelés Rubylith) voir, éteindre complètement le moniteur lors d'une utilisation de surfaces panchromatiques.

L'utilisation de l'interface permet de piloter directement l'agrandisseur.

Cette application regroupe diverses fonctions:

- Minuterie d'exposition
- Métronome

- Calcul de bandes d'essai centrées autour d'une exposition définie par fractions de valeur de diaphragme

- Calcul d'une nouvelle exposition si l'on modifie le rapport d'agrandissement, le diaphragme, le coefficient du filtre ou l'ajout/retrait d'une fraction de valeur de diaphragme.

- Calcul de facteur d'exposition de filtres multigrades

- Addition de filtrages couleur, suppression de la composante grise et calcul du facteur d'exposition

- Calcul du contraste d'une image et de la gradation du papier nécessaire pour l'absorber

- Fonction densitomètre: calculs et écarts de densité

- Sauvegarde des paramètres d'exposition pour chaque image (séquence et schéma de masquage)

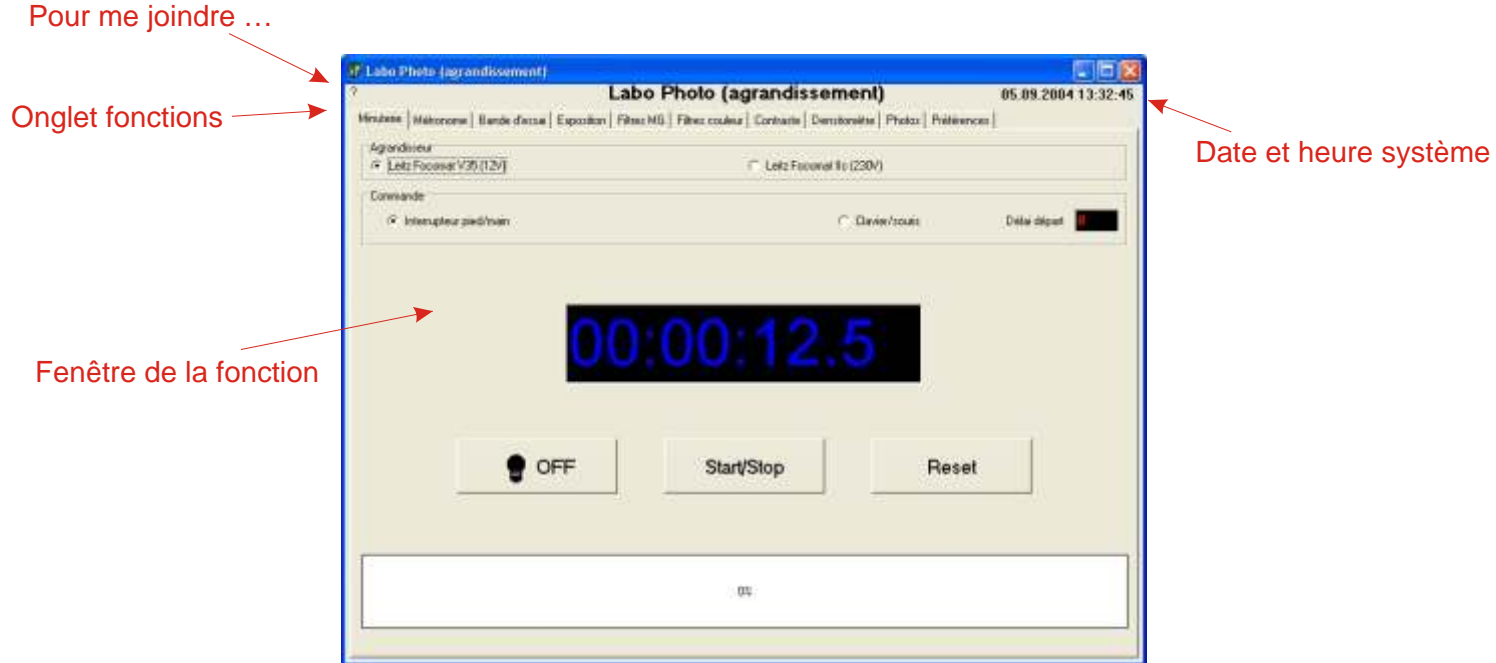

### *Exposition - minuterie*

Cette minuterie décompte un temps initial programmé avec une précision du 1/10e de seconde. L'interface permet d'allumer l'agrandisseur durant cette durée.

Le temps initial est entré au clavier sous la forme hh:mm:ss.d. Il provient également des divers autres outils du programme (double-clic sur un temps).

L'écran permet de choisir l'agrandisseur utilisé ainsi que le mode de commande (commande sur l'interface ou au pied ou par le clavier/souris).

Le mode clavier/souris permet un délai avant allumage de l'agrandisseur pour facilter un éventuel masquage.

Selon les options choisies dans l'onglet "Options":

- l'affichage du temps restant est en couleur ou monochrome (différents gris)

- chaque seconde est indiquée par un "bip", par une voix (en-dessous de 20 secondes seulement) ou pas de son du tout

Le bouton "Start/Stop" lance/interrompt le décompte, "Reset" réinitialise la minuterie pour un nouveau décompte.

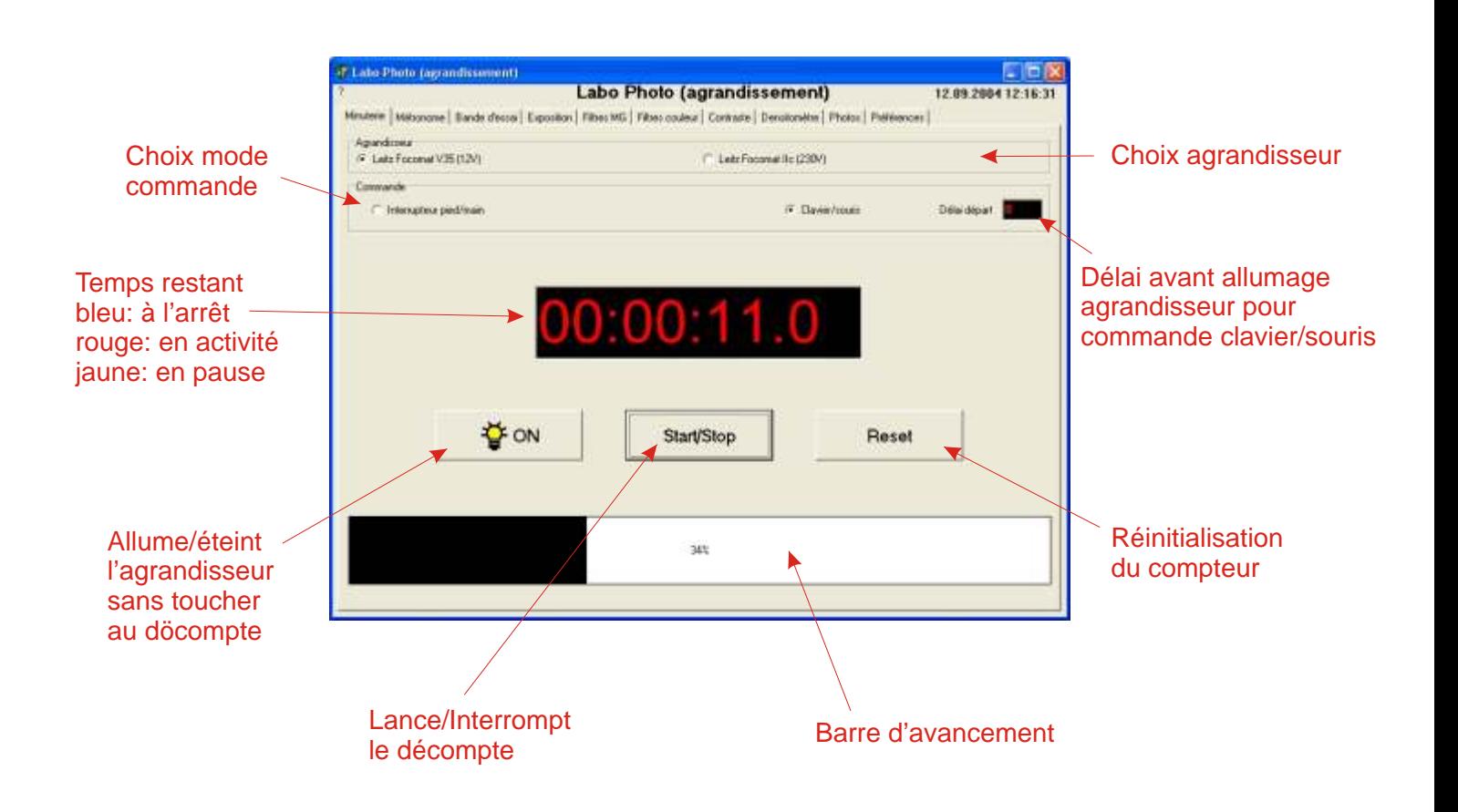

# *Exposition - métronome*

Cette fonction métronome permet de compter un temps de manière ascendante, c'est souvent utillisé pour le masquage.

L'interface permet d'allumer l'agrandisseur le temps du comptage.

L'écran permet de choisir l'agrandisseur utilisé ainsi que le mode de commande (commande sur l'interface ou au pied ou par le clavier/souris).

Le mode clavier/souris permet un délai avant allumage de l'agrandisseur pour facilter un éventuel masquage.

Selon les options choisies dans l'onglet "Options":

- l'affichage du temps passé est en couleur ou monochrome (différents gris)

- chaque seconde est indiquée par un "bip", par une voix (en-dessous de 20 secondes seulement) ou pas de son du tout

Le bouton "Start/Reset" lance/réinitialise le comptage.

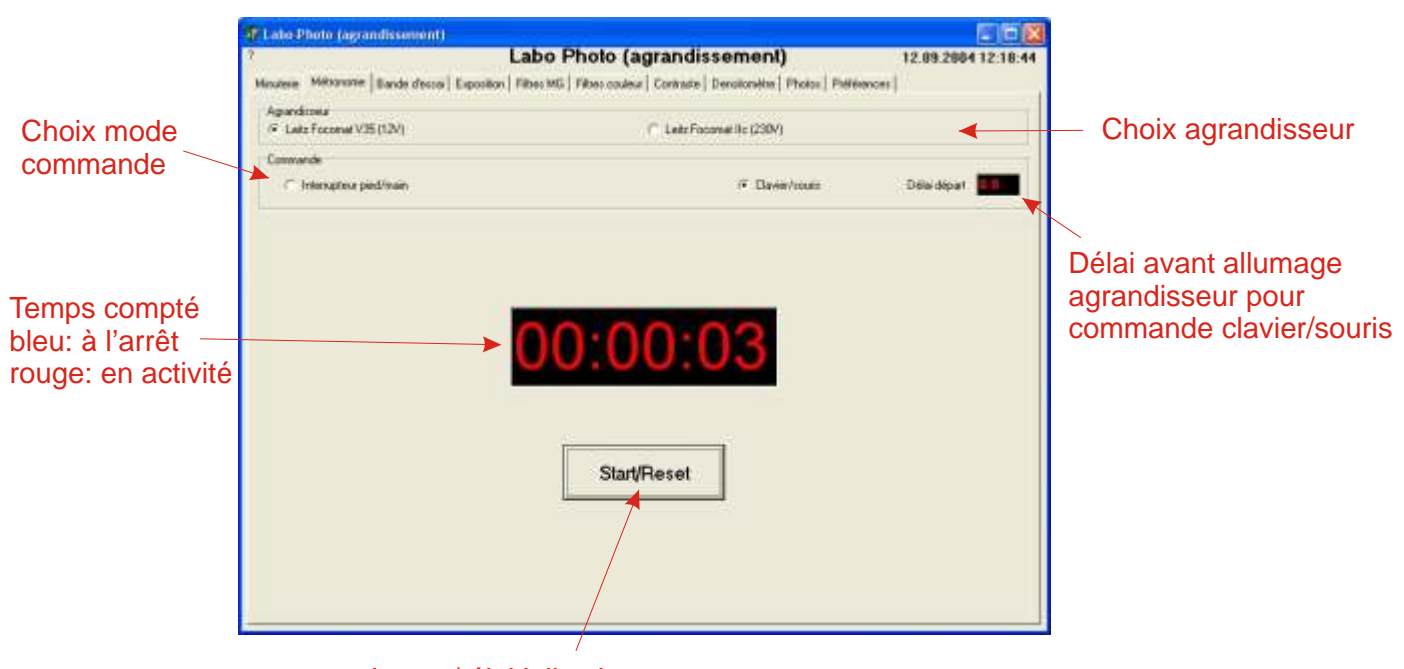

Lance/réinitialise le comptage

# *Exposition - bande d'essai*

La bande d'essai classique est effectuée par ajout d'un temps constant. Les bandes ont alors une exposition, par exemple, de 2, 4, 6, 8, 10 secondes. Cette progression, de type arithmétique, présente l'inconvénient de produire des densités d'une bande à l'autre non constante. Pour obtenir un espacement constant des densités, il faut adopter une progression géométrique, soit dont l'écart entre chaque bande est une valeur de diaphragme constante.

Cette fonction permet de calculer les divers temps ainsi que le temps cumulé de chaque bande pour une bande d'essai en progression géométrique.

Il permet d'indiquer un temps moyen autour duquel seront calculées le nombre de bandes souhaité. Le bouton calcul effectue ce dernier, un double-clic sur un temps envoie cette valeur dans la minuterie principale.

L'interface permet d'exposer directement la bande d'essai.

Deux modes de commande sont possibles:

- mode automatique au clavier/souris avec un délai au départ pour permettre au photographe de masquer le papier puis un intervalle entre chaque bande pour déplacer le masque pour la prochaine bande

- mode interface, où une bande est exposée chaque fois qu'on presse le bouton de l'interface ou la pédale

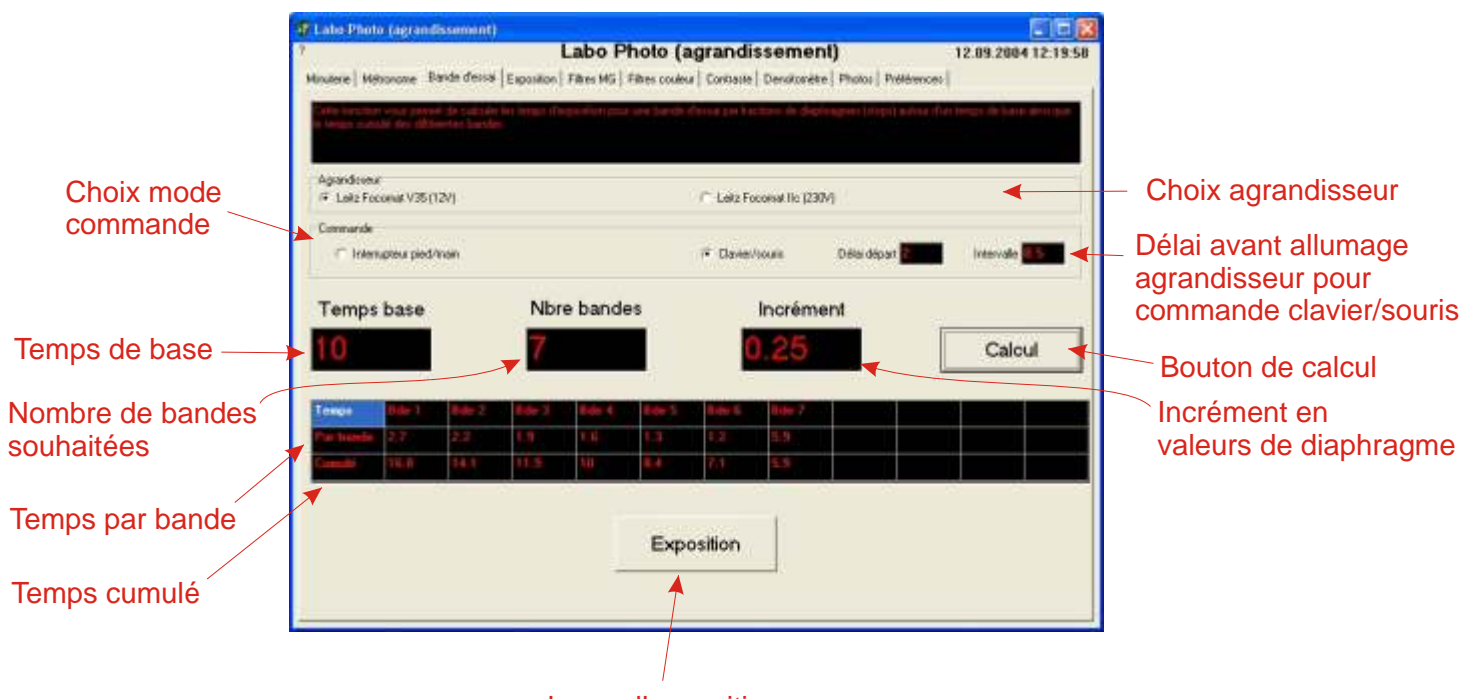

Lance l'exposition

# *Exposition - modification exposition*

Cette fonction permet de calculer le nouveau temps d'exposition si l'on change un ou plusieurs des paramètres suivants:

- Sensibilité du papier
- Rapport d'agrandissement
- Diaphragme
- Coefficient de filtre
- Ajout/retrait d'une valeur ou fraction de valeur de diaphragme

### **Sensibilité du papier**

La valeur fabriquant en ISO(P) sans filtre est utilisée.

### **Rapport d'agrandissement**

Si votre agrandisseur ne vous indique pas le rapport d'agrandissement, entrez simplement un côté de l'image. Il faut, bien sûr, toujours utiliser le même côté (largeur ou longueur) et mesurer intégralement le côté de l'image projetée.

### **Diaphragme**

Les valeurs indiquées sur la bague de diaphragme sont arrondies (par exemple, f/11 est en réalité f/11.3137...). Pour éviter que le passage d'une valeur de diaphragme entière à une autre, également entière, ne donne un résultat semblant erroné, ces valeurs indiquées sur la bague sont converties à leur valeur théorique lors du calcul.

En fait, toute valeur se situant entre la valeur indiquée et la valeur théorique est assimilée à la valeur théorique (soit avec l'exemple de f/11, de 11 à 11.3137...).

Si d'autres valeurs que celles usuelles figurant sur une bague de diaphragme sont saisies, elles sont considérées comme théoriques et utilisées telles quelles pour les calculs.

### **Coefficient de filtre**

Devant le nombre de systèmes de filtrage différents (tête couleur, filtres multigrade, ...) et la sensibilité variable des papiers à ceux-ci et aux autres composants de l'agrandisseur, j'ai préféré n'utiliser qu'un simpliste champ "coefficient de filtre" qu'il vous faudra étalonner en fonction de votre système.

Ce champ "Coefficient de filtre" est linéaire, ceci veut dire que, s'il faut doubler une exposition pour atteindre le même résultat, le deuxième coefficient sera deux fois plus grand que le premier. Exemple simple avec des filtres multigrade Ilford: chaque filtre est conçu pour donner la même exposition que les autres sauf les grades 4 et 5 ou il faut doubler le temps d'exposition. Il suffit alors de rentrer la valeur "1" pour les filtres 00 à 3.5 et "2" pour les filtres 4 à 5.

Exemple plus complexe avec une tête couleur: il vous faudra faire des essais afin de trouver les valeurs de ces coefficients qui permettent de maintenir une exposition constante du papier quel que soit le filtrage.

### **+/- stops**

On peut ajouter ou enlever (chiffre négatif) une valeur entière ou non de diaphragme à l'exposition. Le bouton calcul effectue ce dernier, un double-clic sur un temps ramène sa valeur dans la minuterie principale.

Deux tableaux indiquent une série d'exposition centrées autour de ce nouveau temps par valeurs usuelles de diaphragme (1/4, 1/3, 1/2, 2/3 et 3/4).

# *Exposition - modification exposition*

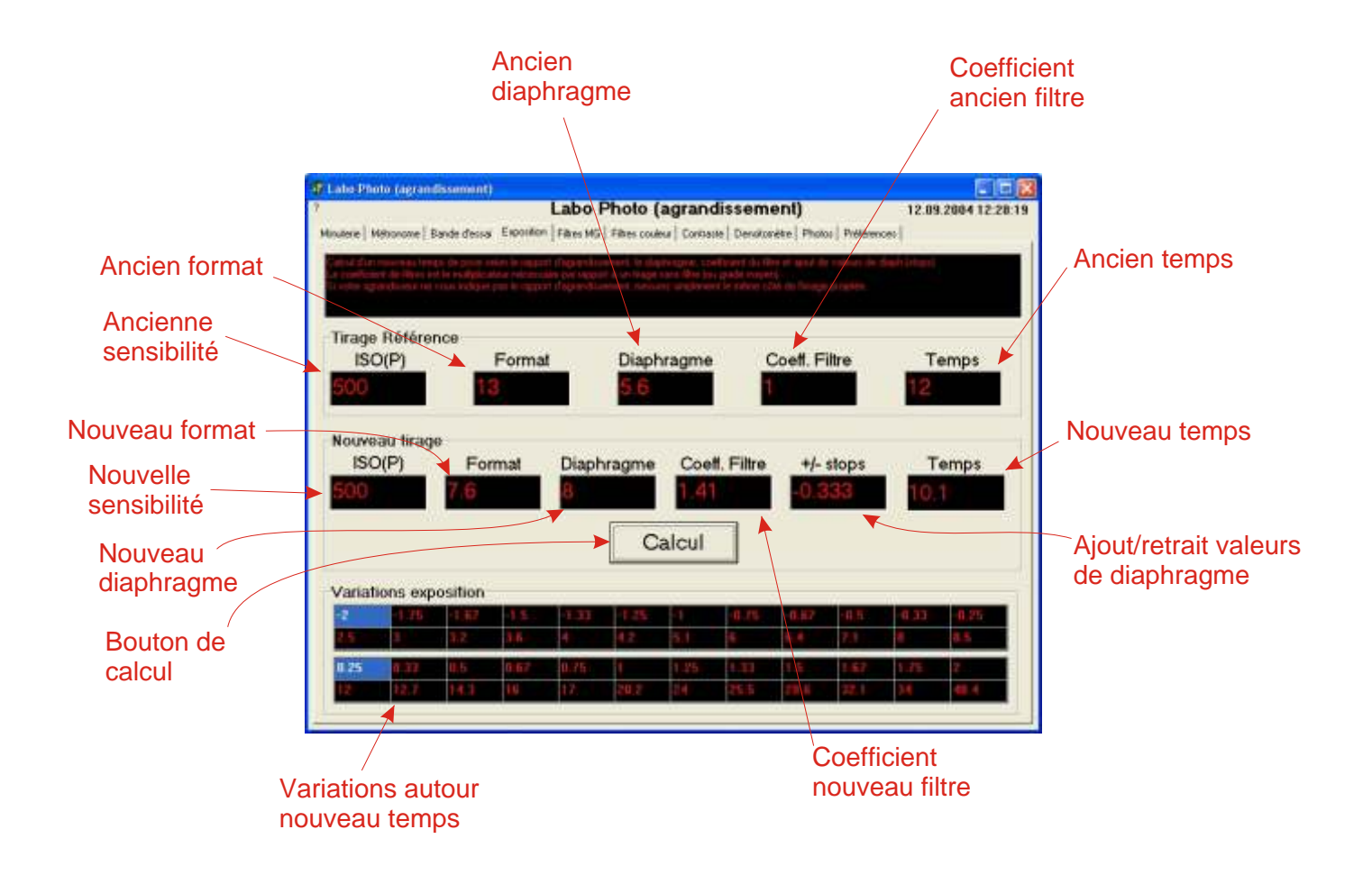

# *Facteurs Filtres Multigrades*

Cette fonction indique les facteurs d'exposition selon le filtre choisi et permet de les transférer vers l'onglet de modification d'exposition.

Les valeurs sont stockées dans un fichier texte et divers systèmes de filtrage peuvent être stockés dans plusieurs fichiers.

Cette option rend également l'utilisation d'une tête couleur en filtrage simple (un seul filtre utilisé à la fois) beaucoup plus simple et permet de reléguer le double-filtrage (combinaison de deux filtres pour obtenir le contraste souhaité tout en maintenant une exposition constante) aux oubliettes.

Le point de densité de référence est choisi selon ses préférences et sa façon de travailler.

Grâce aux facteurs de filtre, une tête ou des filtres multigrades peut être simplement utilisée pour d'autres densités de référence que celle (généralement 0.60 correspondant à la norme ISO) prévue par le fabricant.

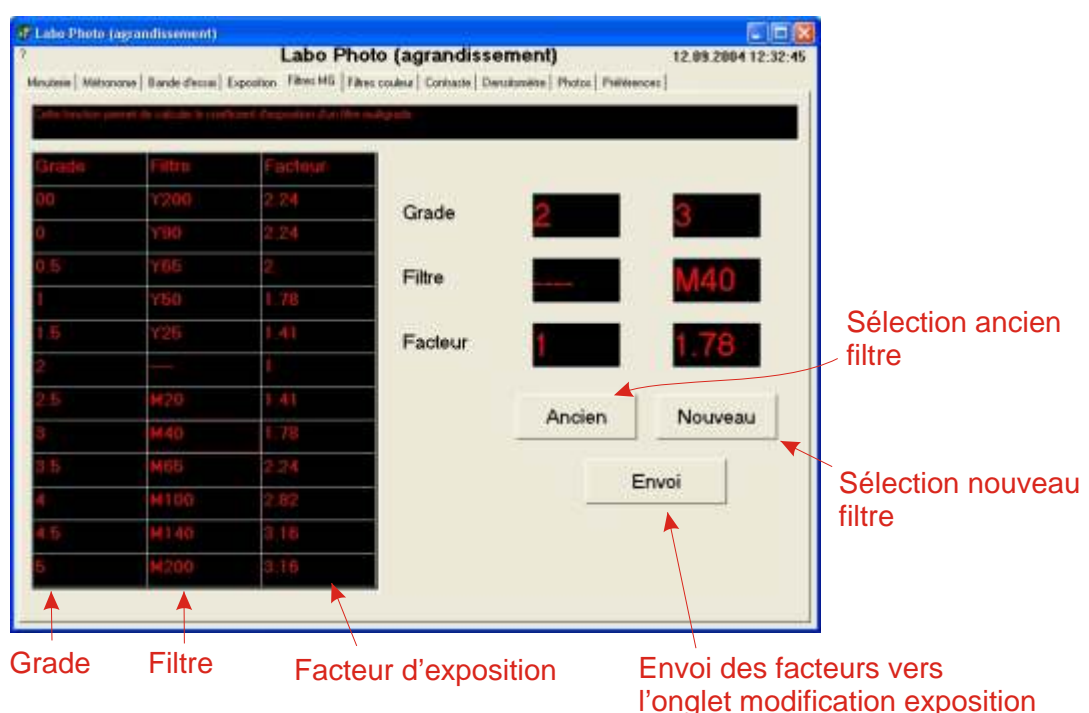

# *Exposition - addition filtrages*

Cette fonction permet d'ajouter une série de filtrages d'une tête couleur et d'obtenir le filtrage résultant diminué de sa composante grise.

Il permet également de calculer le facteur d'exposition des filtres initial et résultant et de les envoyer vers l'onglet modification d'exposition.

Ces valeurs de filtre sont stockées dans un fichier texte et le programme calcule le facteur d'exposition y compris pour les valeurs intermédiaires.

La couleur du filtre n'est qu'un gadget esthétique.

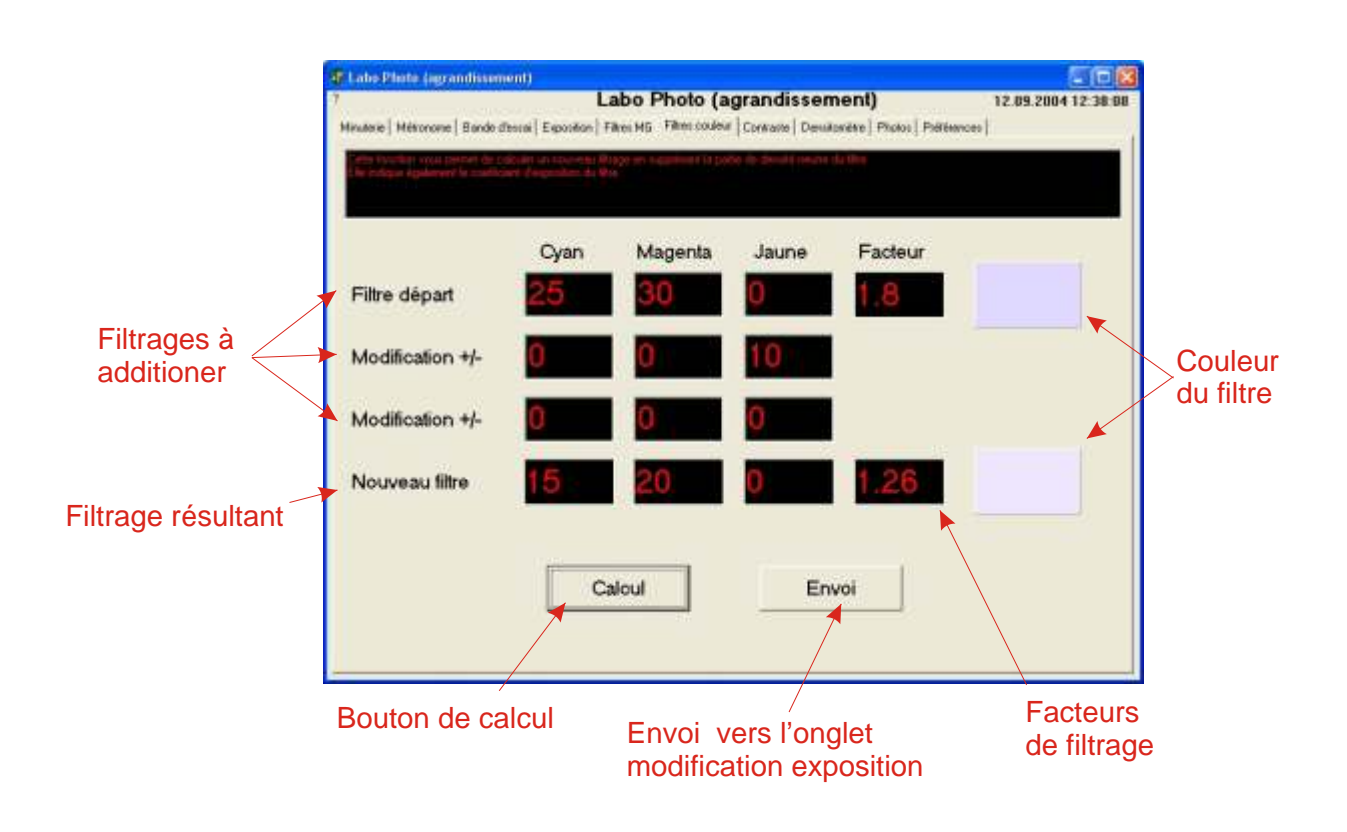

# *Contraste - évaluation et grade papier*

Cette fonction permet de calculer le contraste d'une image et le grade de papier correspondant.

Pour pouvoir l'utiliser, il faut utiliser soit la sonde de mesure RGB de l'interface (les valeurs ramenées ne correspondent pas à des temps) soit un posemètre de labo, pas forcément complexe (l'Ilford EM10 est suffisant), vous indiquant un temps d'exposition.

Le calcul du contraste s'effectue selon trois modes:

- Rapport direct des luminosités
- Rapport exprimé en valeurs de diaphragmes
- Selon la norme ISO(R)

La norme ISO(R) fixe le contraste dans la zone rectiligne de la courbe sensitométrique et ne prend pas en compte le pied et l'épaule de la courbe.

La mesure est effectuée entre une densité de 0.04 au-dessus de la densité base+voile et le 90% de la densité maximale.

C'est pour cette raison que la densité maximale que peut enregistrer le papier doit être fournie (env . 2.10 pour un papier brillant et 1.80 pour un papier mat).

Un tableau des principaux papiers permet de retrouver le grade correspondant pour absorber l'écart de luminances du négatif.

Ce tableau est stocké dans un fichier texte et, bien sûr, modifiable pour n'afficher que les papiers utilisés.

L'exemple donné utilise les valeurs ISO(R) fournies par les fabriquants, mais vous pouvez opter pour le mode que vous préférez. Des tests avec votre papier et votre agrandisseur sont conseillés pour étalonner le système.

Bouton de

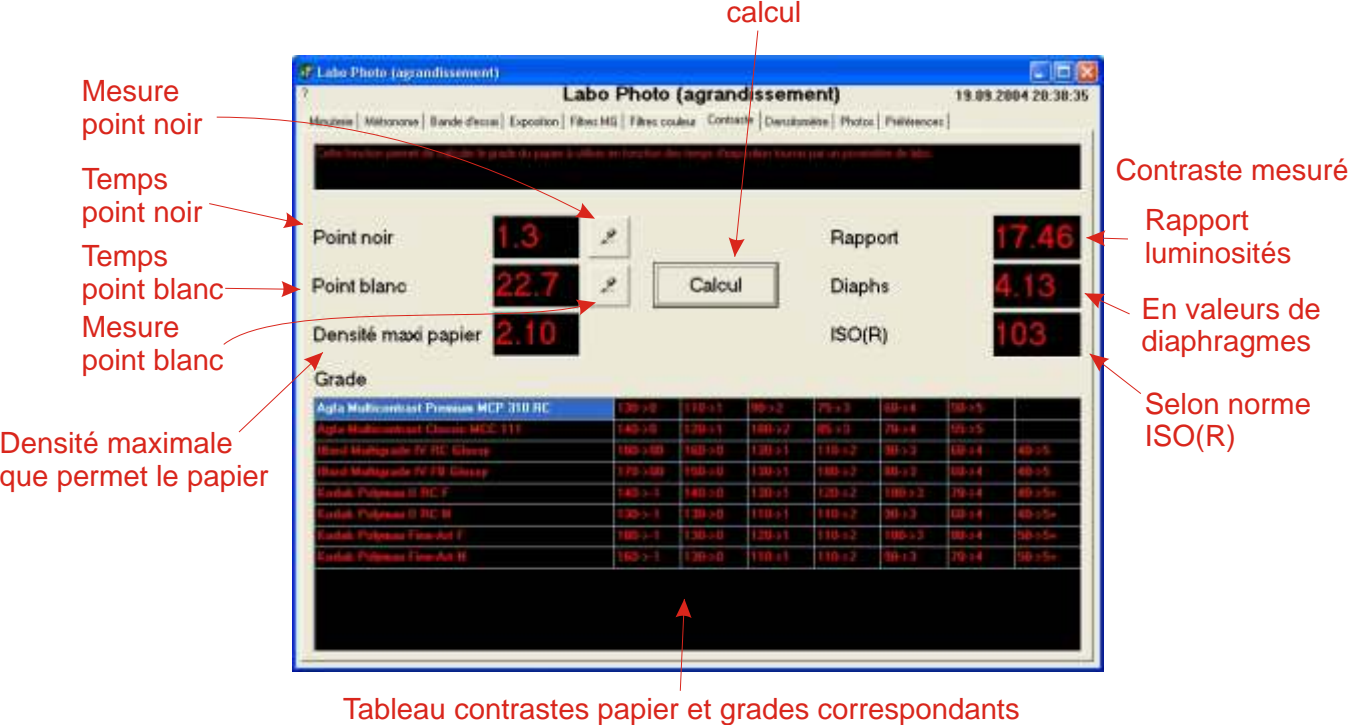

# *Densitomètre - calcul de densités*

Cette fonction permet de calculer un écart de densité.

Pour pouvoir l'utiliser, il faut utiliser soit la sonde de mesure RGB de l'interface (les valeurs ramenées ne correspondent pas à des temps) soit un posemètre de labo, pas forcément complexe (l'Ilford EM10 est suffisant), vous indiquant un temps d'exposition et entrer les valeurs manuellement.

Quelques exemples

### **Base+voile**

- Temps 1: sans négatif
- Temps 2: négatif développé sans image

### **Densité absolue d'une zone**

- Temps 1: base+voile
- Temps 2: zone à mesurer

### **Ecart de densité**

- Temps 1: zone 1
- Temps 2: zone 2

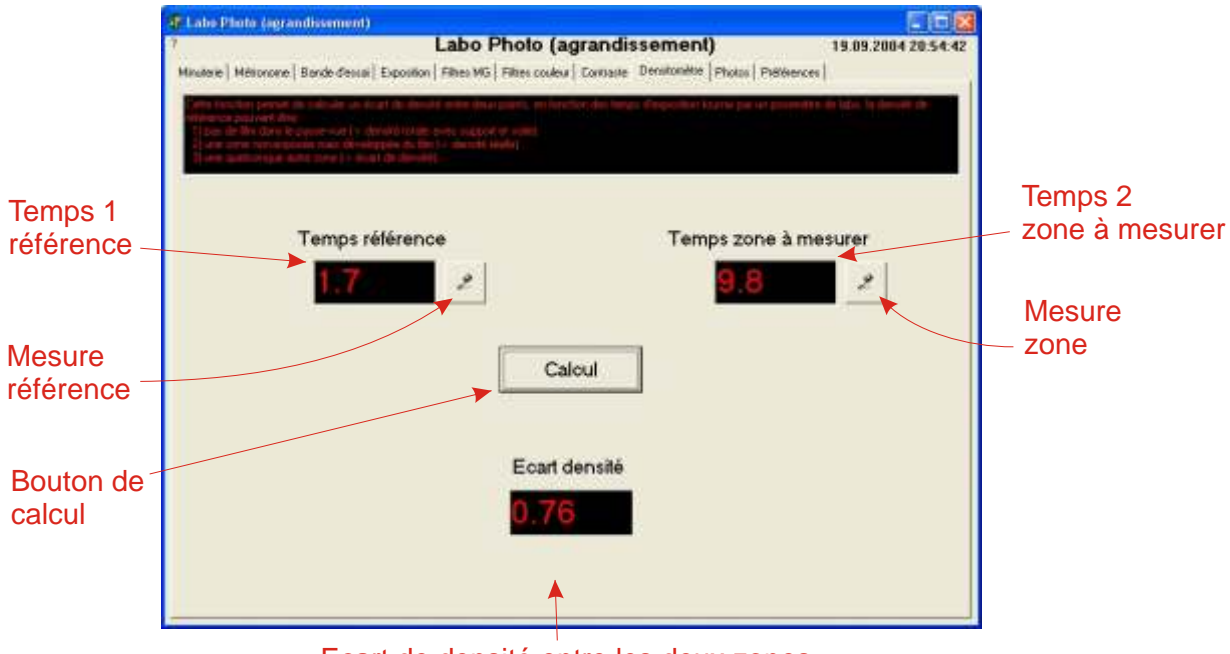

Ecart de densité entre les deux zones

# *Paramètres d'exposition - Sélection*

Les paramètres d'exposition d'une image, y compris la séquence de masquage, sont stockés dans des fichiers texte, un par image. Il est complété par une image indiquant la carte de masquage.

Cette fonction permet de retrouver une image en fonction de mots-clés, c'est en fait une recherche alpha dans tous les fichiers texte.

Cliquer sur le bouton Sélection, ou double-cliquer sur la ligne indiquant l'image, passe à l'écran suivant comprenant tous les paramètres d'exposition.

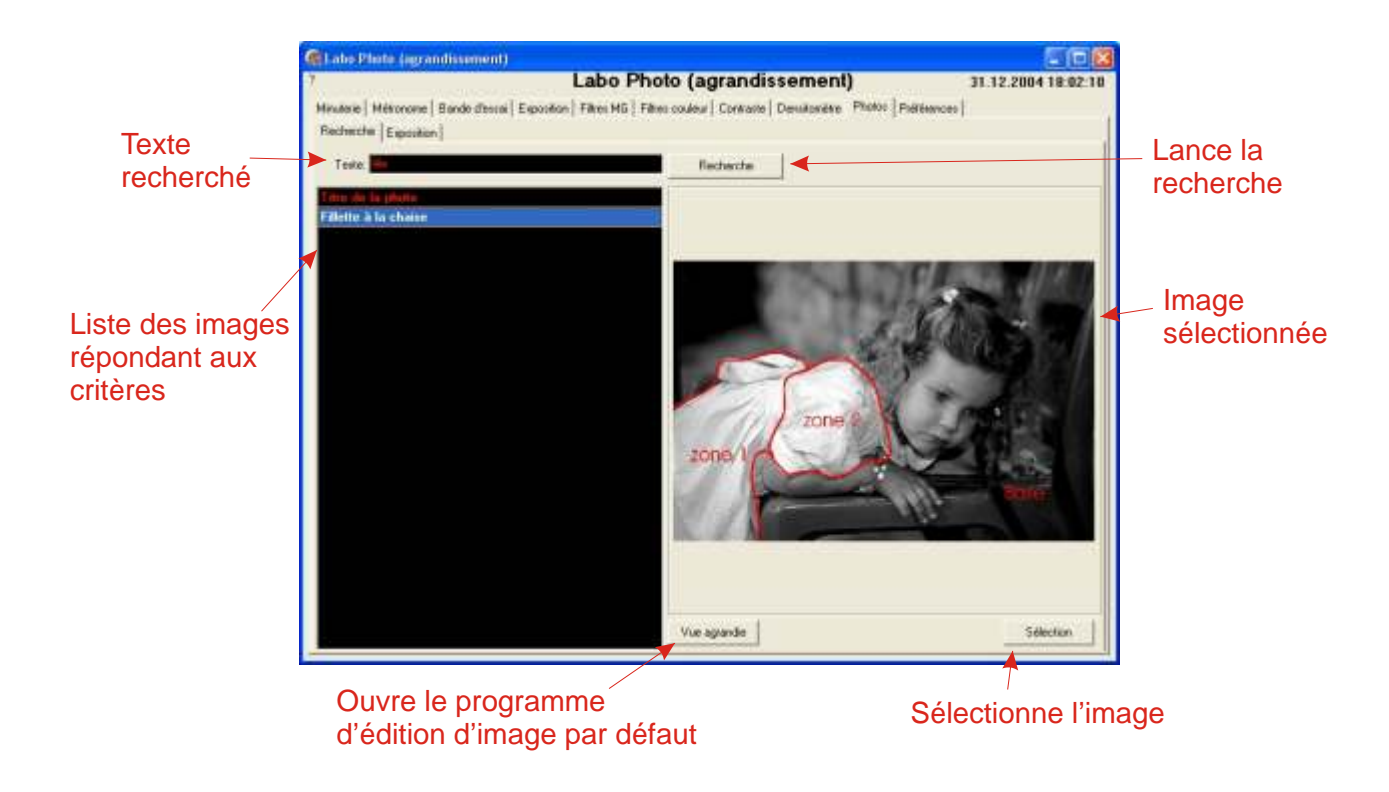

# *Paramètres d'exposition - utilisation*

Cette fonction permet de stocker les paramètres d'exposition d'une image ainsi que toute la séquence de masquage.

Une image indiquant la carte du masquage peut être jointe. Il est conseillé de lui donner le même nom que le fichier texte, seule l'extension étant différente.

Les fonctions de recherche de l'écran précédent se basent sur l'ensemble du fichier texte et pas seulement sur les mots-clés.

La séquence d'expositions est indiquée en temps mais également en valeurs de diaphragme, deux boutons permettent de recalculer les valeurs dans l'autre échelle.

Un double-clic sur une ligne envoie le temps vers la minuterie principale.

Deux boutons permettent l'ajout ou la suppression d'une ligne.

Trois blocs de texte libre permettent la saisie des principales informations concernant l'image.

Trois boutons permettent d'effacer l'écran, d'enregistrer le fichier texte ou de le supprimer (seul le fichier texte et non le fichier image).

Pour simplifier la saisie, il est possible d'utiliser des modèles (en fait n'importe quel autre fichier de ce type).

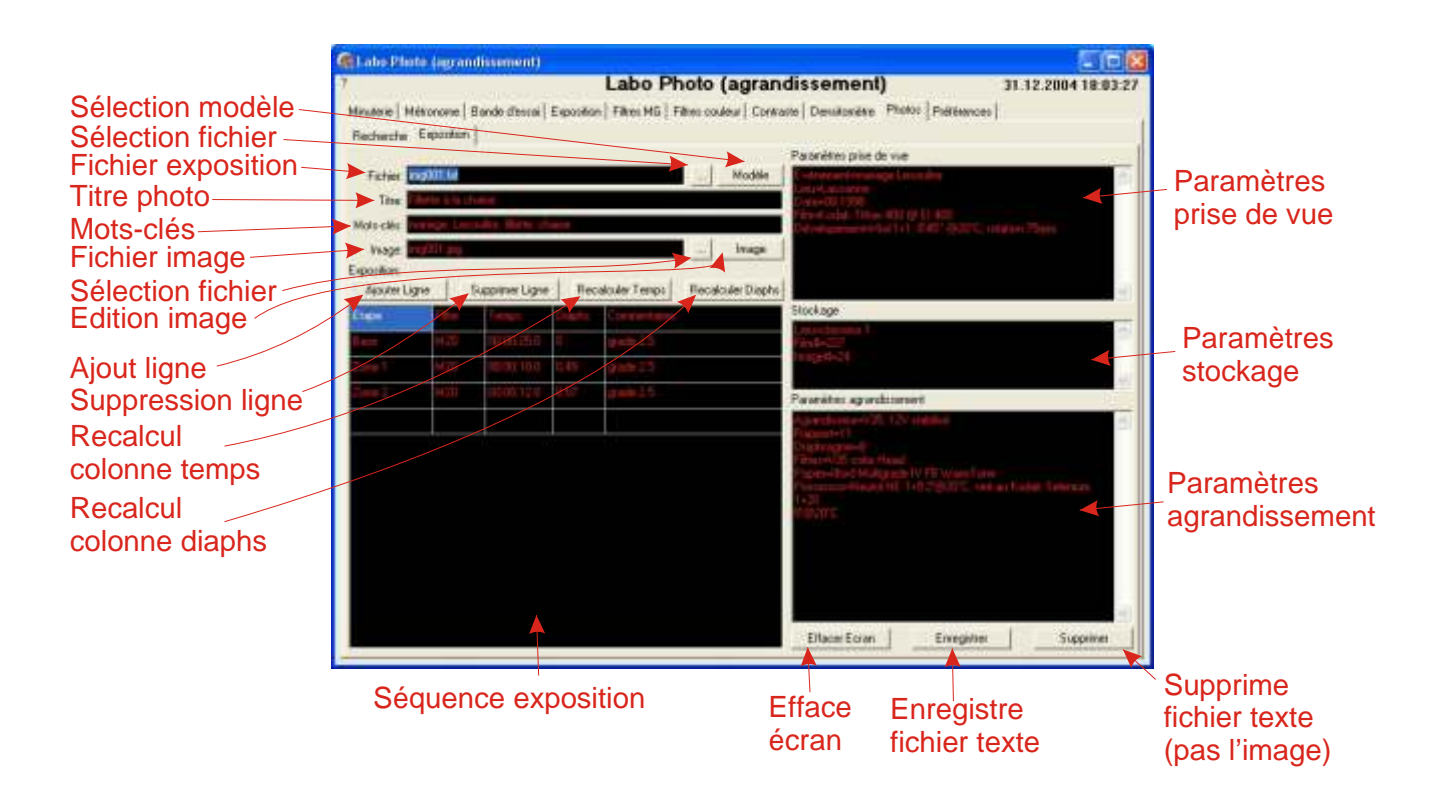

# *Options générales*

Cet onglet permet de modifier les options générales:

- Son: "bips", décompte parlé (fichier .wav, carte son nécessaire) ou aucun son
- Couleur: minuteries en couleur ou monochrome
- Fichier langue: langue du logiciel
- Fichier contrastes papiers: listes des papiers avec leurs contrastes
- Fichier facteurs filtres Multigrade
- Fichier facteurs filtres couleur
- Dossier contenant les photos

- Liste des agrandisseurs, le port de connexion, un éventuel ventilateur et sa durée d'action après extinction de la lampe

Ces options sont conservées dans le fichier "dsettings.txt".

Les boutons "Enregistrer" et "Annuler" permettent de sauvegarder ces options entre deux sessions ou de les annuler.

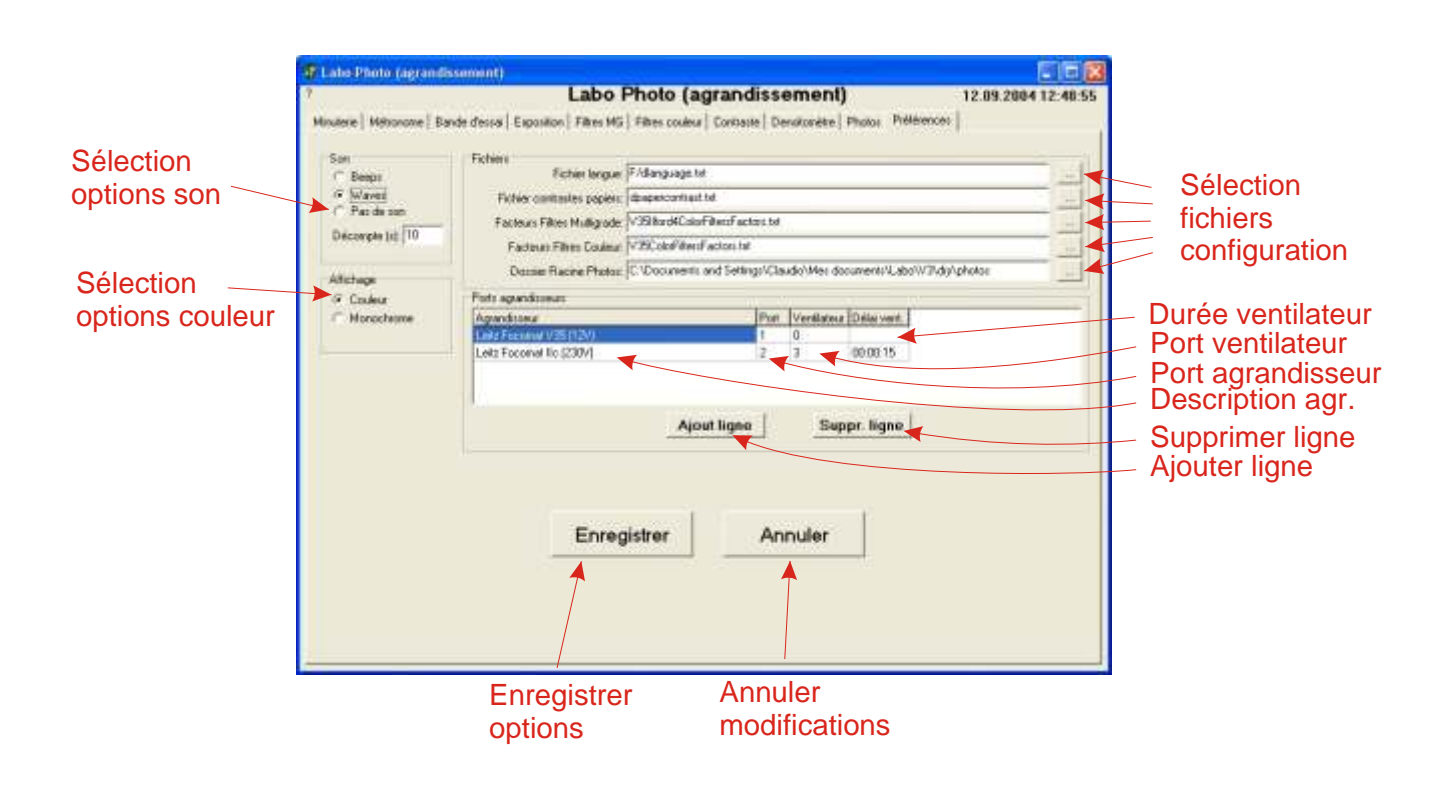

# *Fichiers configuration*

Différents fichiers texte contiennent la configuration du système:

### **dreadme.txt**

Fichier contenant la procédure d'installation.

### **dsettings.txt**

Fichier principal contenant les paramètres du programme.

#### **dlanguage.txt**

Fichier contenant les textes apparaissant dans le programme et utilisés pour les traductions dans d'autres langues.

#### **dpapercontrast.txt**

Fichier contenant le contraste de différents papiers du commerce. Peut être complété pour d'autres papiers.

### **V35ColorFiltersFactors.txt**

Fichier exemple contenant les facteurs d'exposition des filtres couleur pour les papiers couleur (dans ce cas pour le Focomat V35)

### **V35Ilford4ColorFiltersFactors.txt**

Fichier exemple contenant les facteurs d'exposition des filtres couleur pour les papiers multigrade (dans ce cas pour le Focomat V35 et le papier Ilford Multigrade IV)